Microsoft® Windows Server® 2003 R2 éditions Standard, Enterprise et Web avec SP2 (32 bits, x86) pour les systèmes Dell™ PowerEdge™

# Informations importantes

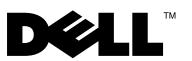

### Remarques et avis

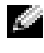

**REMARQUE** : Une REMARQUE indique des informations importantes qui peuvent vous aider à mieux utiliser votre ordinateur.

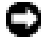

 $\Box$  AVIS : Un AVIS vous avertit d'un risque de dommage matériel ou de perte de données et vous indique comment éviter le problème.

\_\_\_\_\_\_\_\_\_\_\_\_\_\_\_\_\_\_\_\_

Les informations contenues dans ce document peuvent être modifiées sans préavis. ©2007 Dell Inc. Tous droits réservés.

La reproduction de ce document de quelque manière que ce soit sans l'autorisation écrite de Dell Inc. est strictement interdite.

Marques utilisées dans ce document : Dell, le logo DELL, OpenManage et PowerEdge sont des marques de Dell Inc. ; Broadcom est une marque déposée de Broadcom Corporation ; Microsoft et Windows Server sont des marques ou des marques déposées de Microsoft Corporation aux États-Unis et/ou dans d'autres pays ; Intel et SpeedStep sont des marques déposées de Intel Corporation.

D'autres marques et noms de marques peuvent être utilisés dans ce document pour faire référence aux entités se réclamant de ces marques et de ces noms ou à leurs produits. Dell Inc. dénie tout intérêt propriétaire vis-à-vis des marques et des noms de marque autres que les siens.

# Sommaire

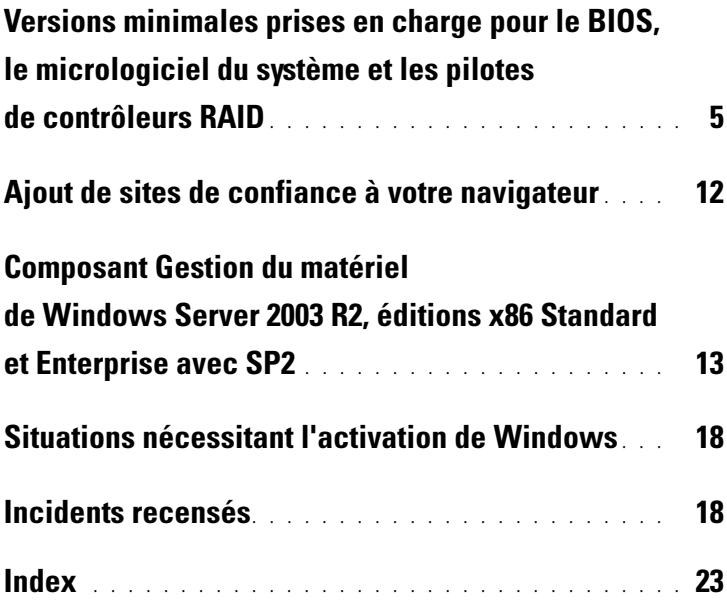

#### 4 | Sommaire

Ce document contient des informations importantes concernant les éditions x86 Standard, Enterprise et Web de Microsoft® Windows Server® 2003 R2 avec SP2.

Les thèmes abordés dans ce document sont les suivants :

- • [Versions minimales prises en charge pour le BIOS, le micrologiciel](#page-4-1)  [du système et les pilotes de contrôleurs RAID](#page-4-1)
- • [Ajout de sites de confiance à votre navigateur](#page-11-1)
- • [Composant Gestion du matériel de Windows Server 2003 R2, éditions x86](#page-12-1)  [Standard et Enterprise avec SP2](#page-12-1)
- • [Situations nécessitant l'activation de Windows](#page-17-2)
- • [Incidents recensés](#page-17-3)

**E** AVIS : Pour protéger le système contre les virus, Dell™ recommande d'utiliser un autre système pour télécharger les correctifs et service packs recommandés à partir du site www.microsoft.com. Avant d'installer les mises à jour sur le système, vérifiez que ce dernier est connecté au réseau.

### <span id="page-4-2"></span><span id="page-4-1"></span><span id="page-4-0"></span>Versions minimales prises en charge pour le BIOS, le micrologiciel du système et les pilotes de contrôleurs RAID

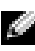

**REMARQUE** : Les tableaux de cette section présentent la configuration minimale requise pour la prise en charge du SP2 sur les systèmes Dell PowerEdge™. Dell recommande vivement d'utiliser les versions les plus récentes du BIOS, du micrologiciel et des pilotes disponibles sur le site support.dell.com/support/downloads ou sur le support Dell PowerEdge Service and Diagnostic Utilities.

Le Tableau 1-1 répertorie les systèmes PowerEdge prenant en charge le SP2. Il indique également les versions minimales prises en charge pour le BIOS et le micrologiciel du contrôleur BMC (Baseboard Management Controller).

Le Tableau 1-2 répertorie les versions minimales prises en charge pour le micrologiciel du système et les pilotes de contrôleur RAID. Les pilotes natifs sont ceux qui sont inclus avec le système d'exploitation. Il est possible de télécharger des pilotes non natifs et des utilitaires à partir du site support.dell.com/support/downloads ou de les obtenir à partir du support Dell PowerEdge Services and Diagnostic Utilities fourni avec le système Dell.

Si le système que vous utilisez n'est pas répertorié dans le Tableau 1-1 ou le Tableau 1-2, consultez sa documentation pour vérifier qu'il est effectivement compatible avec le SP2.

Le Tableau 1-3 indique la version minimale du BIOS à utiliser pour que les technologies XD (Execute Disable) et EIST (Enhanced Intel® SpeedStep® Technology) soient prises en charge. Les systèmes PowerEdge compatibles avec la technologie Intel EM64T prennent en charge les fonctions suivantes du SP2 :

- Prévention de l'exécution des données (DEP) Requiert l'utilisation de processeurs pris en charge par la fonction XD (présents sur les systèmes PowerEdge compatibles depuis octobre 2004).
- Performances et puissance processeurs équilibrées sur le serveur Optimise la technologie EIST sur les processeurs Intel compatibles. La prise en charge de cette fonction du système d'exploitation dépend du modèle, de la fréquence et du numéro de série type (stepping) du processeur.

Les fonctions "Prévention de l'exécution des données" et "Performances et puissance processeurs équilibrées sur le serveur" nécessitent une prise en charge au niveau du matériel.

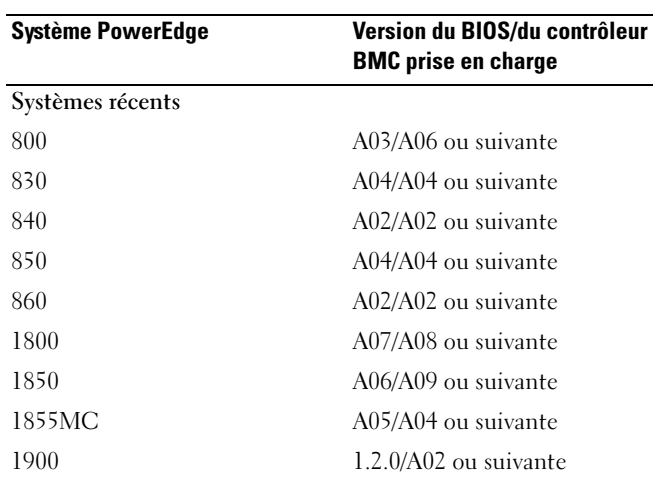

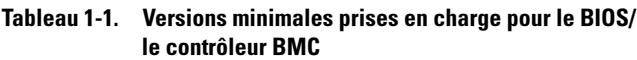

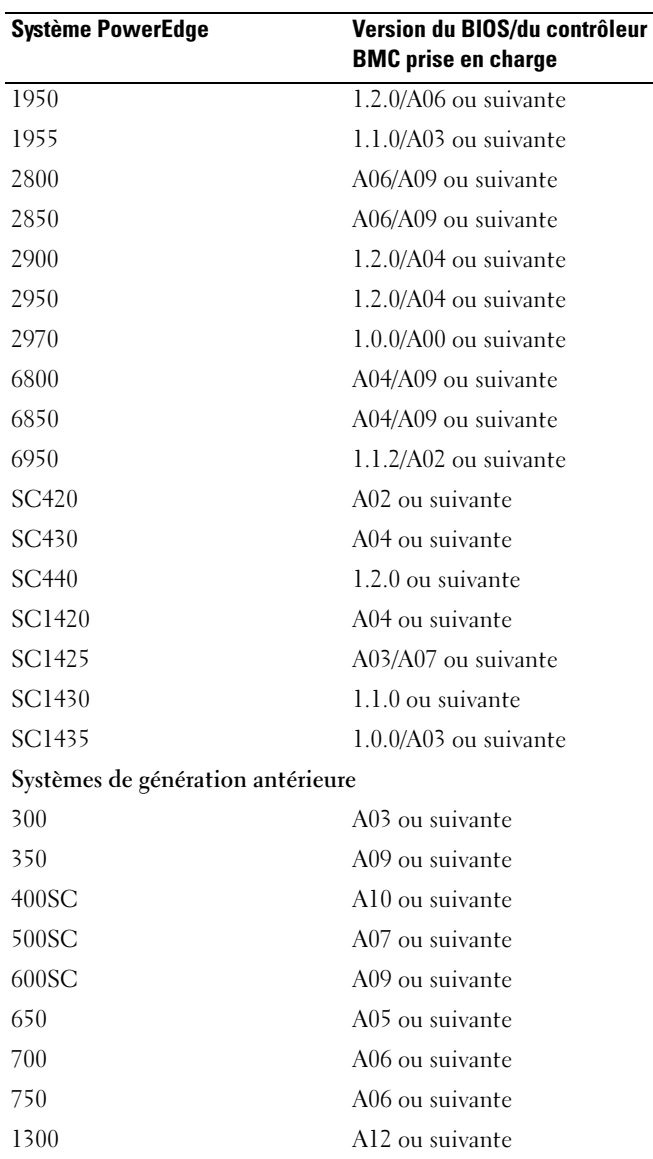

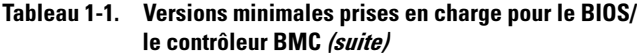

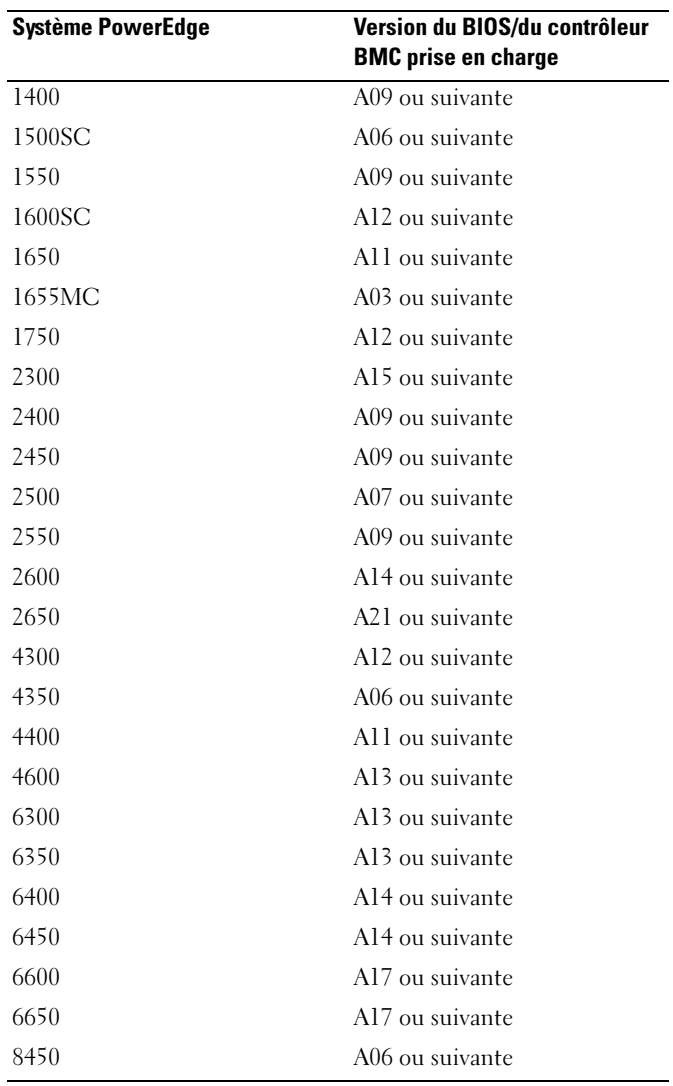

#### Tableau 1-1. Versions minimales prises en charge pour le BIOS/ le contrôleur BMC (suite)

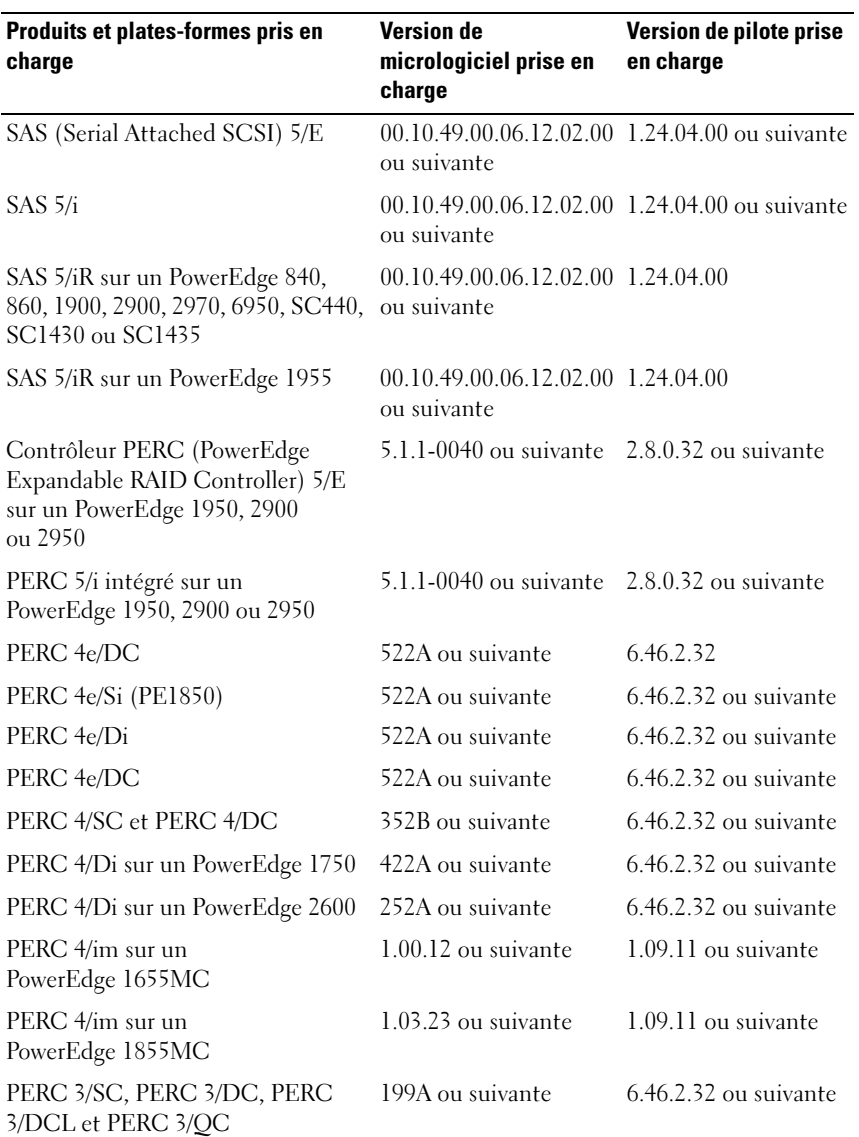

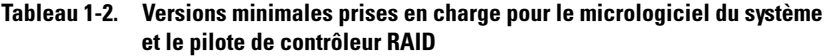

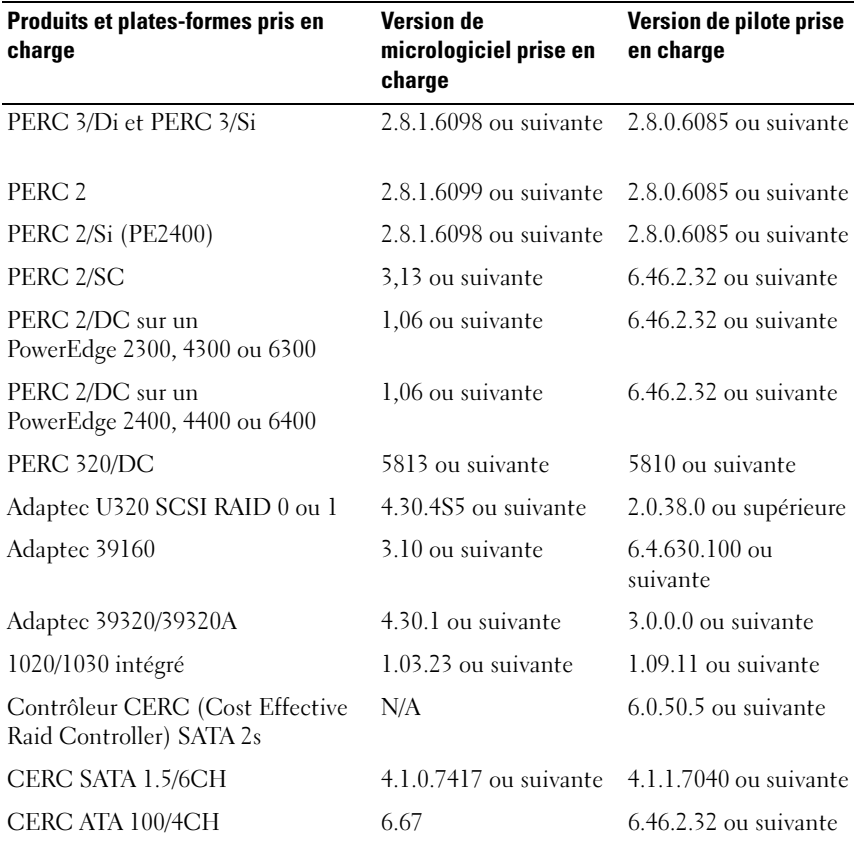

#### Tableau 1-2. Versions minimales prises en charge pour le micrologiciel du système et le pilote de contrôleur RAID (suite)

REMARQUE : Les pilotes et le micrologiciel se trouvent sur les supports Dell PowerEdge Service and Diagnostic Utilities ou System Support, ainsi que sur le site support.dell.com.

<span id="page-9-1"></span><span id="page-9-0"></span>Le Tableau 1-3 indique la version minimale du BIOS à utiliser pour que les technologies XD (Execute Disable) et EIST soient prises en charge.

| <b>Système PowerEdge</b> | <b>Version minimale du BIOS</b><br>requise pour la prise en<br>charge de XD | <b>Version minimale du BIOS</b><br>requise pour la prise en<br>charge d'EIST |
|--------------------------|-----------------------------------------------------------------------------|------------------------------------------------------------------------------|
| 830                      | A <sub>04</sub>                                                             | A <sub>04</sub>                                                              |
| 840                      | A02                                                                         | A02                                                                          |
| 850                      | A04                                                                         | A04                                                                          |
| 860                      | A02                                                                         | A02                                                                          |
| 1800                     | A07                                                                         | A07                                                                          |
| 1850                     | A06                                                                         | A06                                                                          |
| 1855                     | A05                                                                         | A05                                                                          |
| 1900                     | 1.2.0                                                                       | 1.2.0                                                                        |
| 1950                     | 1.2.0                                                                       | 1.2.0                                                                        |
| 1955                     | 1.1.0                                                                       | 1.1.0                                                                        |
| 2800                     | A06                                                                         | A06                                                                          |
| 2850                     | A06                                                                         | A06                                                                          |
| 2900                     | 1.2.0                                                                       | 1.2.0                                                                        |
| 2950                     | 1.2.0                                                                       | 1.2.0                                                                        |
| 6800                     | A04                                                                         | A04                                                                          |
| 6850                     | A04                                                                         | A04                                                                          |
| SC430                    | A04                                                                         | A04                                                                          |
| <b>SC440</b>             | 1.2.0                                                                       | 1.2.0                                                                        |
| SC1420                   | A04                                                                         | Technologie EIST non prise<br>en charge                                      |
| SC1425                   | A <sub>03</sub>                                                             | A <sub>03</sub>                                                              |
| SC1430                   | 1.1.0                                                                       | 1.1.0                                                                        |

<span id="page-10-2"></span><span id="page-10-1"></span><span id="page-10-0"></span>Tableau 1-3. Configuration minimale du BIOS pour la prise en charge de la fonction XD et de la technologie EIST sur les systèmes Dell PowerEdge

## <span id="page-11-3"></span><span id="page-11-1"></span><span id="page-11-0"></span>Ajout de sites de confiance à votre navigateur

<span id="page-11-2"></span>Microsoft ayant renforcé ses normes de sécurité, vous serez probablement invité à ajouter un site Internet ou intranet auquel vous accédez pour la première fois à la zone des sites de confiance.

Pour ajouter des sites de confiance à votre navigateur :

- 1 Dans le menu Outils, cliquez sur Options Internet. La fenêtre Options Internet s'affiche.
- 2 Cliquez sur l'onglet Sécurité. Le menu correspondant s'affiche.
- 3 Cliquez sur Sites de confiance  $\rightarrow$  Sites. La fenêtre Sites de confiance s'affiche.
- 4 Dans le champ Ajouter ce site Web à cette zone, tapez l'adresse du site et cliquez sur Ajouter.

Le site s'affiche dans la zone Sites Web.

5 Recommencez l'étape 4 pour ajouter des sites supplémentaires, le cas échéant, puis cliquez sur Fermer.

La fenêtre Options Internet s'affiche.

**6** Cliquez sur OK.

### <span id="page-12-6"></span><span id="page-12-3"></span><span id="page-12-1"></span><span id="page-12-0"></span>Composant Gestion du matériel de Windows Server 2003 R2, éditions x86 Standard et Enterprise avec SP2

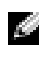

**REMARQUE** : Le composant Gestion du matériel n'est pas disponible dans l'édition Web x86 de Windows Server 2003 avec SP2.

<span id="page-12-2"></span>Les éditions x86 Standard et Enterprise de Windows Server 2003 R2 avec SP2 contiennent un composant facultatif appelé "Gestion du matériel". Ce composant comprend un ensemble de fonctions qui permettent d'optimiser la gestion du matériel du système.

Pour plus d'informations concernant le composant Gestion du matériel, voir l'article disponible à l'adresse

www.microsoft.com/technet/scriptcenter/preview/wsm/intro.mspx.

Pour obtenir des instructions détaillées sur l'installation des composants supplémentaires de la version R2, reportez-vous au document Microsoft Windows Server 2003 R2, Standard, Enterprise, and Web x86 Editions With SP2 for Dell PowerEdge Systems Installation and Setup Guide (Microsoft Windows Server 2003 R2 éditions x86 Standard, Enterprise et Web avec SP2 pour les systèmes Dell PowerEdge - Guide d'installation et de configuration). Ce guide est disponible sur le site www.dell.com/ostechsheets.

Il est possible que le message suivant s'affiche lors de l'installation du composant Gestion du matériel sur un système équipé d'un contrôleur BMC :

<span id="page-12-5"></span><span id="page-12-4"></span>An IPMI device has been registered within the system BIOS; all 3rd party IPMI drivers must be removed from the system prior to installation in order to prevent system instability; if all 3rd party drivers have been removed or you wish to ignore this risk press 'OK' otherwise press 'Cancel'. (Un périphérique IPMI a été enregistré dans le BIOS du système. Pour éviter une éventuelle instabilité du système, tous les pilotes IPMI tiers doivent être supprimés avant l'installation. Si cela a déjà été fait ou si vous ne souhaitez pas tenir compte de cet avertissement, cliquez sur OK. Sinon, cliquez sur Cancel [Annuler].) Dell recommande de désinstaller tous les pilotes IPMI (Intelligent Platform Management Interface) tiers avant de continuer.

**EXTIREMARQUE :** Dell OpenManage™ 4.5.x requiert l'installation du pilote IPMI de Dell et ne prend pas en charge celui de la version R2. Si vous utilisez Dell OpenManage 4.5.x pour gérer des systèmes PowerEdge de huitième génération, Dell recommande fortement de ne pas installer le pilote IPMI de la version R2 sur ces systèmes. Pour plus d'informations concernant l'incidence du pilote IPMI de la version R2 sur la suite Dell OpenManage, et pour plus de détails sur les restrictions liées à cette dernière, rendez-vous sur le site support.dell.com.

Une fois le composant Gestion du matériel installé, ajoutez le périphérique IPMI manuellement à l'aide des commandes suivantes, si nécessaire : Rundll32 ipmisetp.dll, AddTheDevice

Dans le Gestionnaire de périphériques, le périphérique IPMI est affiché en tant que périphérique Microsoft générique compatible IPMI, sous Périphériques système.

Pour plus d'informations concernant l'incidence du pilote IPMI de la version R2 sur la suite Dell OpenManage, et pour plus de détails sur les restrictions liées à cette dernière, rendez-vous sur le site support.dell.com.

Le composant Gestion du matériel et le pilote IPMI de Windows Server 2003 R2, éditions x86 Standard et Enterprise avec SP2 ne prennent en charge que les systèmes PowerEdge équipés de contrôleurs BMC compatibles avec l'interface IPMI version 1.5 et suivantes. Les systèmes PowerEdge équipés de contrôleurs BMC compatibles avec la version 1.0 de l'interface IPMI ne sont pas pris en charge par le pilote IPMI de Windows Server 2003 R2, éditions x86 Standard et Enterprise avec SP2. Ces systèmes peuvent continuer à utiliser le pilote IPMI de Dell OpenManage.

Le Tableau 1-4 indique quels systèmes PowerEdge sont compatibles avec le pilote IPMI de la version R2 ou avec celui de Dell OpenManage.

| <b>Système PowerEdge</b> | Prise en charge<br>du pilote IPMI<br>de la version R2 | Prise en charge du pilote IPMI<br>de Dell OpenManage |
|--------------------------|-------------------------------------------------------|------------------------------------------------------|
| Systèmes récents         |                                                       |                                                      |
| 800                      | Oui                                                   | Oui                                                  |
| 830                      | Oui                                                   | Oui                                                  |
| 840                      | Oui                                                   | Oui                                                  |
| 850                      | Oui                                                   | Oui                                                  |
| 860                      | Oui                                                   | Oui                                                  |
| 1800                     | Oui                                                   | Oui                                                  |
| 1850                     | Oui                                                   | Oui                                                  |
| 1855                     | Oui                                                   | Oui                                                  |
| 1900                     | Oui                                                   | Oui                                                  |
| 1950                     | Oui                                                   | Oui                                                  |
| 1955                     | Oui                                                   | Oui                                                  |
| 2800                     | Oui                                                   | Oui                                                  |
| 2850                     | Oui                                                   | Oui                                                  |
| 2900                     | Oui                                                   | Oui                                                  |
| 2950                     | Oui                                                   | Oui                                                  |
| 2970                     | Oui                                                   | Oui                                                  |
| 6800                     | Oui                                                   | Oui                                                  |
| 6850                     | Oui                                                   | Oui                                                  |
| 6950                     | Oui                                                   | Oui                                                  |
| SC420                    | Non                                                   | Non                                                  |
| SC430                    | Non                                                   | Non                                                  |
| <b>SC440</b>             | Non                                                   | Non                                                  |
| SC1420                   | Non                                                   | Non                                                  |

Tableau 1-4. Matrice de prise en charge des pilotes IPMI fournis avec la version R2 ou avec Dell OpenManage

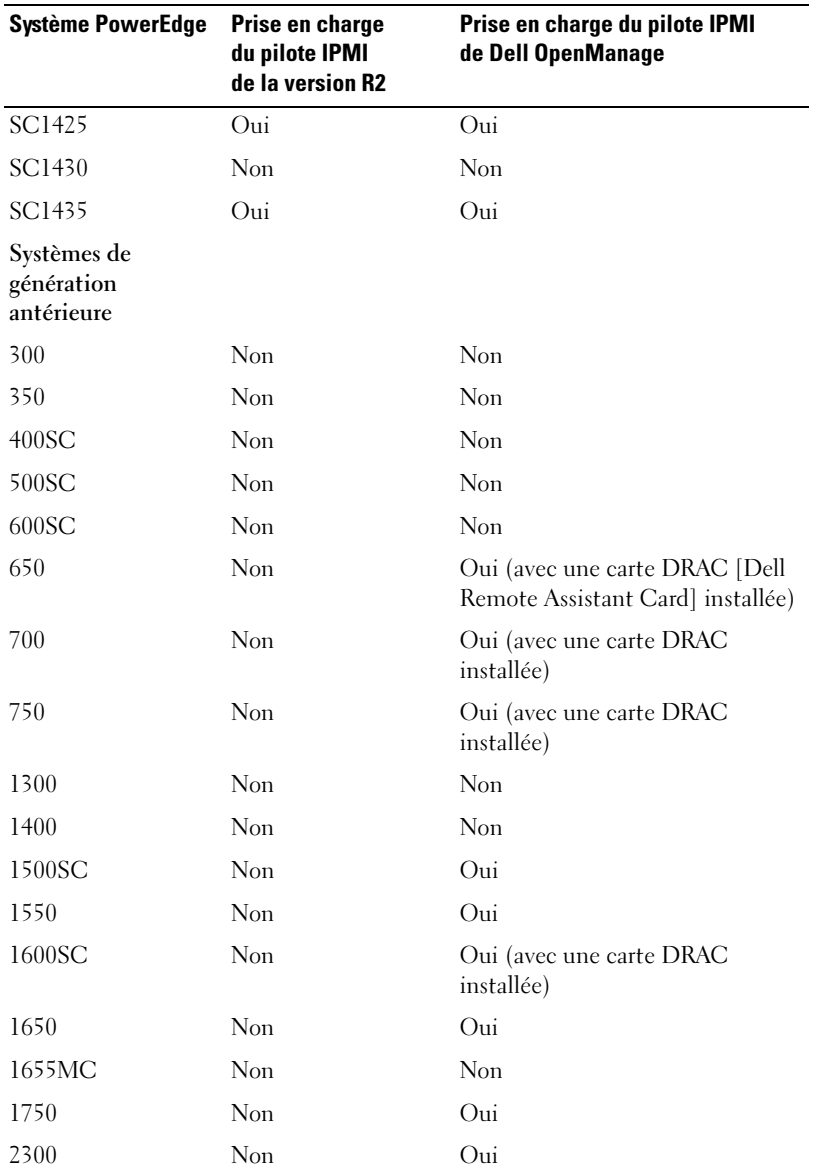

#### Tableau 1-4. Matrice de prise en charge des pilotes IPMI fournis avec la version R2 ou avec Dell OpenManage (suite)

| <b>Système PowerEdge</b> | Prise en charge<br>du pilote IPMI<br>de la version R2 | Prise en charge du pilote IPMI<br>de Dell OpenManage |
|--------------------------|-------------------------------------------------------|------------------------------------------------------|
| 2400                     | Non                                                   | Oui                                                  |
| 2450                     | Non                                                   | Oui                                                  |
| 2500                     | Non                                                   | Oui                                                  |
| 2550                     | Non                                                   | Oui                                                  |
| 2600                     | Non                                                   | Oui                                                  |
| 2650                     | Non                                                   | Oui                                                  |
| 4300                     | Non                                                   | Oui                                                  |
| 4350                     | Non                                                   | Oui                                                  |
| 4400                     | Non                                                   | Oui                                                  |
| 4600                     | Non                                                   | Oui                                                  |
| 6300                     | Non                                                   | Oui                                                  |
| 6350                     | Non                                                   | Oui                                                  |
| 6400                     | Non                                                   | Oui                                                  |
| 6450                     | Non                                                   | Oui                                                  |
| 6600                     | Non                                                   | Oui                                                  |
| 6650                     | Non                                                   | Oui                                                  |
| 8450                     | Non                                                   | Oui                                                  |

Tableau 1-4. Matrice de prise en charge des pilotes IPMI fournis avec la version R2 ou avec Dell OpenManage (suite)

## <span id="page-17-2"></span><span id="page-17-0"></span>Situations nécessitant l'activation de Windows

Sur les systèmes installés à l'aide du support du système d'exploitation fourni par Dell, il n'est pas nécessaire d'indiquer le PID (ID produit) au cours de l'installation, ni de procéder à l'activation du produit auprès de Microsoft.

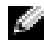

**REMARQUE :** Si vous n'utilisez pas le support fourni par Dell, une fenêtre intitulée Activation de Windows s'affiche si vous devez activer le produit.

Pour plus d'informations sur la réinstallation du système d'exploitation, reportez-vous au document Microsoft Windows Server 2003 R2, Standard, Enterprise and Web x86 Editions With SP2 for Dell PowerEdge Systems Installation and Setup Guide (Microsoft Windows Server 2003 R2 éditions x86 Standard, Enterprise et Web avec SP2 pour les systèmes Dell PowerEdge - Guide d'installation et de configuration).

## <span id="page-17-4"></span><span id="page-17-3"></span><span id="page-17-1"></span>Incidents recensés

Cette section contient des informations sur les incidents ayant été constatés lors de l'utilisation des éditions x86 Standard, Enterprise et Web de Windows Server 2003 R2 avec SP2.

• L'affectation d'adresses IP statiques aux interfaces réseau du pilote de bus virtuel échoue lors de l'installation sans assistance du système d'exploitation

Tous les paramètres indiqués dans la section TcpipParams.AdapterX du fichier d'installation sans assistance sont restaurés à leurs valeurs par défaut une fois l'installation du système d'exploitation terminée. Cet incident affecte toutes les cartes réseau qui utilisent un modèle de pilote de bus virtuel tel que le Broadcom*®* 5708.

Le système d'exploitation identifie chaque périphérique au moyen du nœud correspondant. Les nœuds de périphériques correspondant aux cartes réseau sont rattachés au bus virtuel, qui ne contient pas les données d'adressage PCI (Peripheral Component Interconnect). Étant donné que le programme d'installation sans assistance de Windows utilise ces données pour établir les correspondances entres les périphériques et leurs paramètres, il ne peut pas détecter les cartes réseau.

Pour éviter cet incident, indiquez les adresses MAC (Media Access Control) dans la section TcpipParams.AdapterX du fichier d'installation sans assistance. Téléchargez les pilotes réseau les plus récents à partir du site support.dell.com. Pour plus d'informations, reportez-vous au document Best Practices for Installation of Microsoft Windows on Dell Servers with Broadcom NetXtreme Devices (Recommandations concernant l'installation de Microsoft Windows sur les serveurs Dell équipés de périphériques Broadcom NetXtreme). Ce document se trouve sur le site support.dell.com.

• Le fond de panier du système de stockage est affiché avec un point d'exclamation jaune dans le Gestionnaire de périphériques

Cet incident se produit lorsque les éditions x86 Standard, Enterprise et Web de Windows Server 2003 R2 avec SP2 sont installées sur des systèmes de stockage équipés de certains fonds de panier. Il est possible que le fichier inf correspondant inclus dans le système d'exploitation ne contienne aucune entrée pour la version la plus récente du fond de panier du serveur.

Pour éviter cet incident, téléchargez et installez le fichier inf le plus récent disponible sur le site support.dell.com. Cet incident ne se produit pas si le système d'exploitation a été installé en usine ou au moyen de Dell OpenManage Server Assistant, car le fichier inf le plus récent est alors inclus lors du processus d'installation.

• L'installation d'un système d'exploitation 64 bits sur un client 64 bits ne démarre pas lorsqu'elle est effectuée via les services de déploiement **Windows** 

Si vous installez un système d'exploitation 64 bits à partir d'un ordinateur équipé de Windows Server 2003 et exécutant les services de déploiement Windows, il est possible que les messages d'erreur suivants s'affichent :

PXE-T01: File not Found (Fichier introuvable) et PXE-E3B: TFTP Error - File not Found (Erreur TFTP - Fichier introuvable)

Cet incident se produit parce que l'ordinateur client communique une architecture incorrecte aux services de déploiement Windows. Pour l'éviter, utilisez l'outil de ligne de commande Wdsutil.exe afin d'activer la fonction de détection d'architecture des services de déploiement Windows. Pour ce faire, tapez la commande suivante à l'invite, sur le serveur :

wdsutil /set-server /architecturediscovery:yes

Pour plus d'informations, consultez les articles 932447 et 222177 de la base de connaissances Microsoft disponible à l'adresse support.microsoft.com.

#### <span id="page-19-0"></span>Le pilote IPMI est affiché avec un point d'exclamation jaune dans le Gestionnaire de périphériques

Si le pilote IPMI de la version R2 est installé manuellement sur un système non équipé d'un contrôleur BMC, il est accompagné d'un point d'exclamation jaune dans le Gestionnaire de périphériques. Un message indique également que le pilote n'a pas pu démarrer.

Étant donné que le pilote ne peut pas communiquer avec le contrôleur BMC, ce comportement est normal.

Pour résoudre cet incident, n'installez pas le pilote IPMI sur les systèmes non équipés d'un contrôleur BMC ou dotés d'un contrôleur de ce type non pris en charge.

• Activation de MSCS (Microsoft Clustering Services) sur un système R2

Pour que les services MSCS puissent être activés sur un système R2, ils doivent être configurés avant l'installation de tout composant R2 supplémentaire. Si des composants R2 supplémentaires sont déjà installés, désinstallez-les, configurez MSCS, puis réinstallez les composants retirés. Cette procédure permet de s'assurer que les composants de la version R2 fonctionneront correctement dans un environnement de cluster.

#### • Problèmes de compatibilité avec les logiciels HyperTerminal tiers

Des problèmes de compatibilité ont été identifiés entre les éditions x86 Standard, Enterprise et Web de Windows Server 2003 R2 avec SP2 et certains programmes d'émulation de terminal tels que Hilgraeve HyperTerminal version 6.3. Aucune connexion série ne peut être établie entre ces deux systèmes.

Les contrôleurs SATA intégrés installés sur des systèmes PowerEdge équipés d'un contrôleur d'E/S Intel contenant le jeu de puces ICH5R ou ICH6R (South Bridge) sont répertoriés comme étant des contrôleurs Ultra ATA

Pour la gestion du contrôleur SATA intégré, Microsoft utilise le pilote de port IDE atapi.sys. Or, la partie du fichier inf contenant la description du pilote de port n'est pas mise à jour pour le contrôleur SATA. En raison de cet incident, la description affichée pour le contrôleur SATA intégré des systèmes PowerEdge est soit Ultra ATA Storage Controller - 24D1 (Contrôleur de stockage Ultra ATA - 24D1), soit Ultra ATA Storage Controller - 2652 (Contrôleur de stockage Ultra ATA - 2652).

• Des chaînes de texte s'affichent en anglais après l'installation de l'interface utilisateur multilingue (MUI)

Même une fois le pack MUI installé, certains composants de l'interface utilisateur (listes, menus, boîtes de dialogue, aides, etc.) s'affichent en anglais dans la console MMC (Microsoft Management Console) version 3.0, dans les services de déploiement Windows et dans le module Microsoft Gestion de serveur de fichiers.

Pour plus d'informations sur la personnalisation des composants de l'interface utilisateur et le téléchargement du module de mise à jour MUI, reportez-vous à l'article 925148 de la base de connaissances Microsoft disponible sur le site support.microsoft.com.

• Impossible d'utiliser le support MUI pour modifier le paramétrage de la langue après l'installation initiale

L'installation du contenu du support MUI est effectuée au moyen du programme MUISetup.exe. Si vous essayez d'installer le module MUI une seconde fois à l'aide de ce programme, l'application ne démarre pas. Cet incident se produit car MUISetup.exe analyse le contenu du dossier %windir%\mui afin de vérifier que les fichiers binaires correspondent à la version appropriée, alors que le mécanisme de protection des fichiers remplace ce dossier par une version plus récente. Cette différence de version des fichiers binaires empêche le lancement de l'application MUI.

Pour modifier le paramétrage en cours pour la langue de l'interface, exécutez la commande suivante à partir de l'invite de commande :

muisetup.exe /i <identificateur de la langue>

Pour supprimer le paramétrage en cours pour la langue de l'interface, exécutez la commande suivante à partir de l'invite de commande :

muisetup.exe /u <identificateur de la langue>

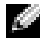

**REMARQUE :** La liste des identificateurs correspondant à chaque langue se trouve dans le fichier d'aide.

Pour plus d'informations sur les incidents liés aux autres versions de Windows Server 2003 R2 avec SP2, reportez-vous au document "Important Information" (Informations importantes) correspondant. Ce guide est disponible sur le site www.dell.com\ostechsheets.

# <span id="page-22-0"></span>Index

#### B

BIOS [EIST, configuration minimale](#page-9-0)  [requise, 10-](#page-9-0)[11](#page-10-0) [Système, 5](#page-4-2) [XD, configuration minimale](#page-9-0)  [requise, 10-](#page-9-0)[11](#page-10-0)

#### E

[EIST, 10-](#page-9-1)[11](#page-10-1)

#### G

[Gestion du matériel, 13](#page-12-2) Gestionnaire de périphériques [Point d'exclamation jaune, 18](#page-17-4)

#### I

Incidents recensés et solutions [Pilote IPMI affiché avec](#page-19-0)  un point d'exclamation jaune, 20 Informations importantes [Windows Server 2003 R2, 13](#page-12-3) IPMI [Périphérique, 13](#page-12-4) [Pilotes, 13](#page-12-5)

#### M

[Microsoft, 12](#page-11-2)

#### P

[Point d'exclamation jaune, 18](#page-17-4)

#### S

Sites de confiance [Ajout au navigateur, 12](#page-11-3)

#### W

Windows Server 2003 R2 [Informations importantes, 13](#page-12-6)

#### X

[XD, 10-](#page-9-0)[11](#page-10-2)